# **BÀI 4: SIMULINK – CÔNG CỤ MÔ PHỎNG**

#### **I. MỤC TIÊU**

Hiểu một cách cơ bản về công cụ mạnh và hữu hiệu của Matlab, đó là Simulink, để từ đó sinh viên có thể tự mình phát huy các chức năng cao hơn của hai công cụ này trong tính toán và mô phỏng hệ thống.

#### **II. THỰC HÀNH**

Simulink chứa thư viện chức năng rất phong phú, bài thí nghiệm này chỉ có thể đề cập đến những gì gọi là cơ bản nhất. Từ đó, sinh viên có thể tự mình nghiên cứu và phát triển tiếp.

#### **1. Simulink**

Simulink 5.0 (Simulation and Link - R13) được MatWorks giới thiệu vào tháng 6 năm 2003. Nó cho phép phân tích, mô hình hóa và mô phỏng các hệ thống động tuyến tính và phi tuyến, liên tục và rời rạc một cách trực quan trong môi trường giao tiếp đồ họa, bằng các thao tác chuột đơn giản. Có thể nói, không tận dụng được Simulink là một thiệt thòi lớn cho người làm công tác mô phỏng!

#### *1.1. Khởi động Simulink*

Nhập lệnh:

>>simulink

Hoặc nhấp chuột vào biểu tượng simulink trên menubar của Matlab Thư viện simulink hiện ra như hình dưới:

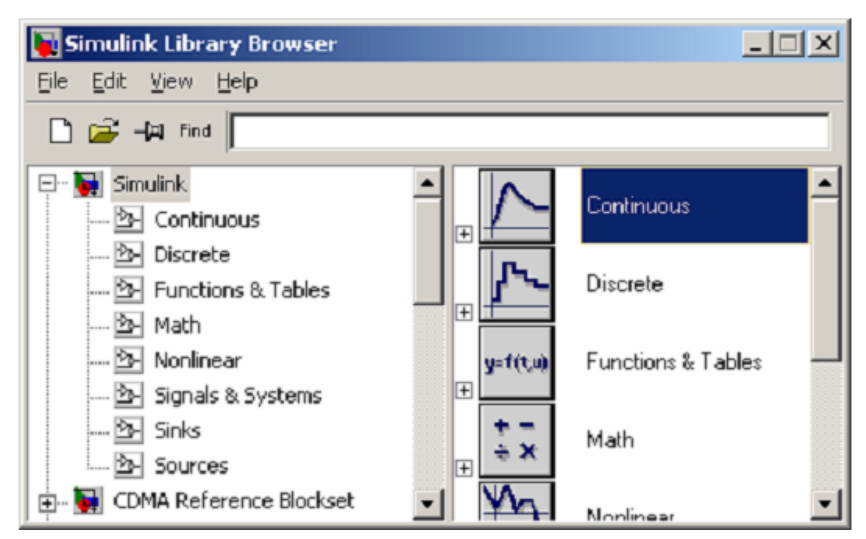

Cửa sổ chính của thư viện Simulink

Trước tiên, sinh viên hãy nhấp chuột vào các thanh cuộn của thư viện để có cái nhìn thân thiện về simulink.

Từ đây, để có thể tạo mô hình bằng simulink:

- $f + Nh$ ấp chuột vào biểu tượng New của thư viên simulink
- $f +$ Chọn: File New Model trong Menu của thư viện Simulink
- $f +$ Chon: File New Model trong cửa sổ lệnh của Matlab

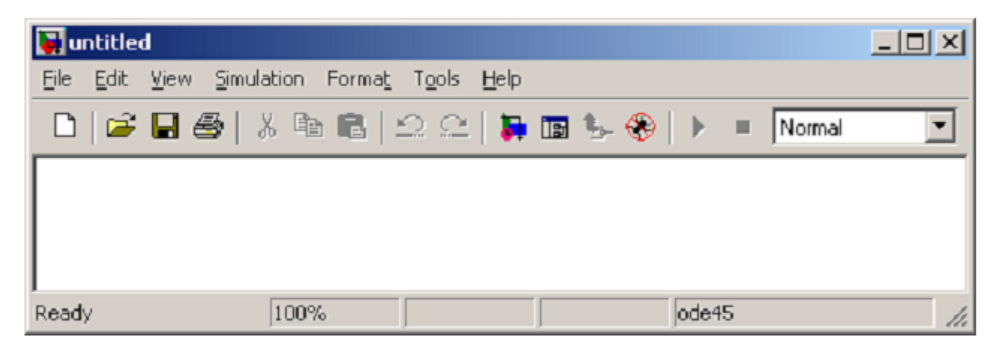

Môi trường soạn thảo của Simulink

### *1.2. Thao tác trong cửa sổ soạn thảo*

Cửa sổ này soạn thảo cho phép ta 'nhấp - kéo - thả' vào từng khối chức năng trong thư viện simulink.

Ví dụ, đặt vào khối 'Sine Wave' trong thư viện Simulink Library

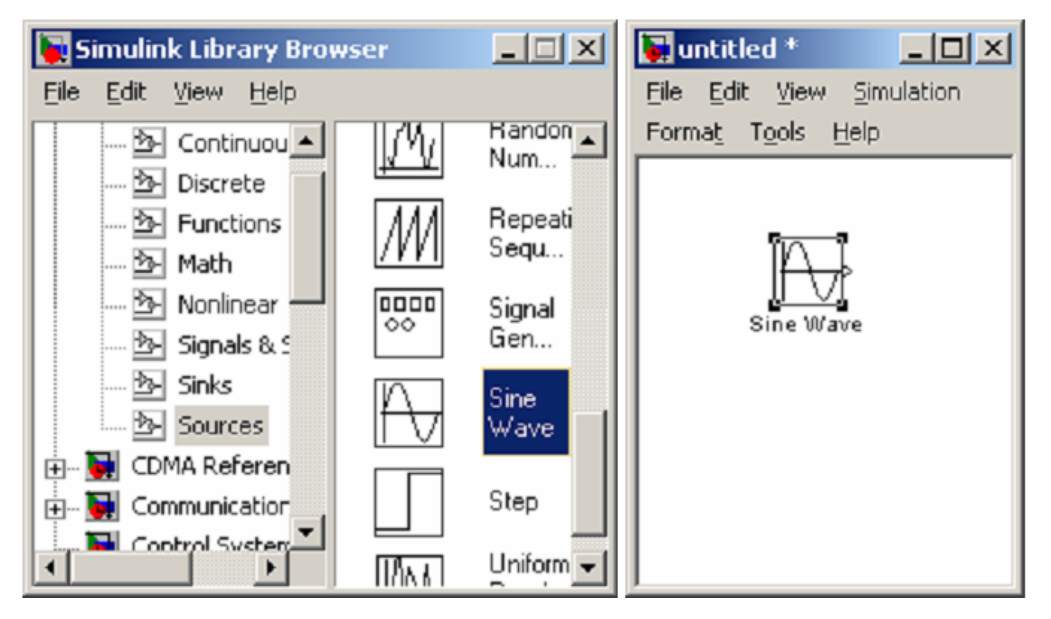

Sau khi đặt tất cả các khối cần thiết của mô hình, ta nối chúng lại bằng cách 'nhấp - giữ' và kéo một đường từ ngõ ra của khối này đến ngõ vào của khối khác rồi thả phím trái chuột, một kết nối sẽ được thiết lập.

#### **2. Xây dựng mô hình toán học bằng Simulink**

2.1. Xây dựng mô hình hệ thống xe tải:

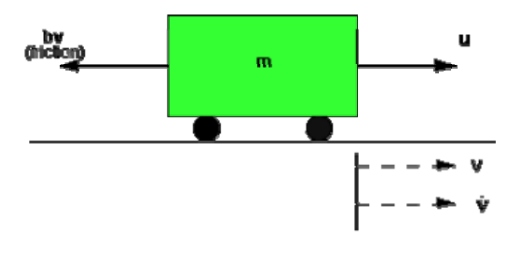

Mô hình hệ thống xe tải cho bởi phương trình:  $m \frac{dv}{dx} = u - bv$ *dt dv*  $m \frac{uv}{v} = u -$ 

$$
\rightarrow \frac{dv}{dt} = \frac{1}{m}(u - bv)
$$

Trong đó m là khối lượng xe, u là lực tác động của động cơ (ngõ vào của mô hình), b là hệ số ma sát và v là vận tốc đạt được (ngõ ra của mô hình).

Xuất phát điểm của việc xây dựng các mô hình hệ thống từ các phương trình vi phân tương ứng là các khối tích phân (Integrator).

Nếu trong phương trình mô tả hệ thống có vi phân bậc n thì ta sẽ đặt vào mô hình

n khối tích phân, do quan hệ 
$$
\int \frac{dv}{dt} = v
$$

Các bước thực hiện f

- Mở một cửa sổ mô hình mới.

- Đặt vào mô hình khối 'Integrator' từ thư viện 'Continuous' và kẻ các đường thẳng nối đến ngõ vào và ngõ ra của khối này.

Đặt nhãn 'vdot' (dv/dt) cho cho đường nối đến ngõ vào và 'v' cho đường nối đến ngõ ra bằng cách nhấp đúp chuột ngay phía trên các đường này.

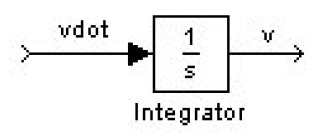

Từ phương trình hệ thống ta thấy dv/dt (vdot) bằng tích của thành phần (1/m) và thành phần tổng  $(u - bv)$ , nên ta thêm khối  $1/m$  ngay trước khối tích phân:

- Đặt vào khối 'Gain' trong thư viện

Nhấp đúp chuột vào khối này để thay đổi độ lợi thành 1/m.

Đặt nhãn 'inertia' cho khối này để tượng trưng cho quán tính của xe (nhấp đúp vào nhãn 'Gain' bên dưới khối).

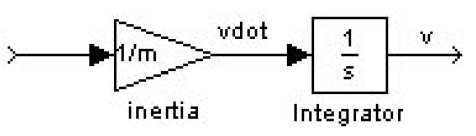

- Bây giờ ta đặt khối tổng với 2 ngõ vào '+ -', ngõ vào '+' sẽ được nối với u, ngõ vào '-' sẽ được nối với thành phần by để được  $(u - bv)$ 

- Đặt vào khối 'Sum' trong thư viện

Nhấp đúp vào khối này để đổi ngõ vào từ '++' sang '+-'

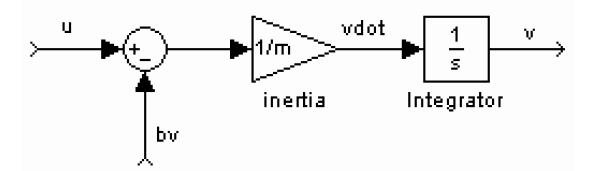

Để được thành phần bv ta chỉ cần đặt thêm khối 'Gain' với độ lợi b:

- Đặt khối 'Gain' có độ lợi b

Đặt nhãn là 'damping' tượng trưng cho thành phần lực cản của xe.

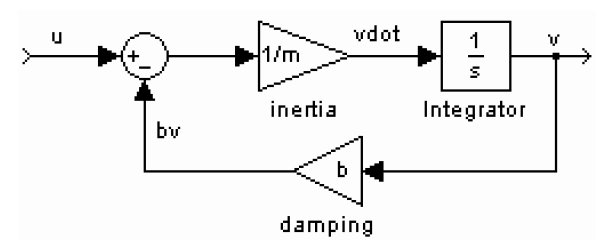

Đến đây việc xây dựng mô hình xe tải với ngõ vào u và ngõ ra v coi như hoàn thành. Tuy nhiên, để mô phỏng mô hình này, ta cần đặt thêm khối 'Step' vào u và hiển thị v trên khối 'Scope'

- ƒ Đặt khối 'Step' trong thư viện biên độ u ngay ngõ vào.
- ƒ Đặt khối 'Scope' trong thư viện ngay ngõ ra v.

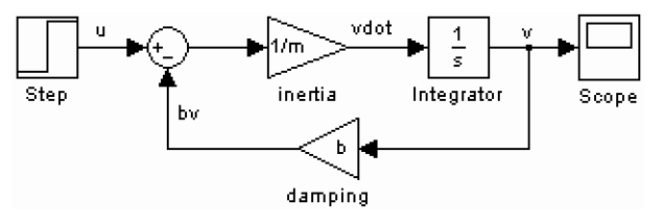

Nhớ rằng m, b và u là các biến cần được gán trị trước khi mô phỏng.

 $\gg$ m=1000  $>>b=50$  $>>u=500$ 

Thời gian mô phỏng hệ thống tùy thuộc vào thông số 'Stop time' trong menu 'Simulation→Simulation paramrters', giả sử đặt 120.

Để chạy mô phỏng, ta có thể thực hiện bằng 1 trong các cách:

- $f$  nhấp chuột vào biểu tượng ► trên menubar của mô hình
- f chọn: Simulation  $\rightarrow$  Start
- ƒ Ctrl-T

Nhấp đúp vào 'Scope' để xem kết quả mô phỏng.

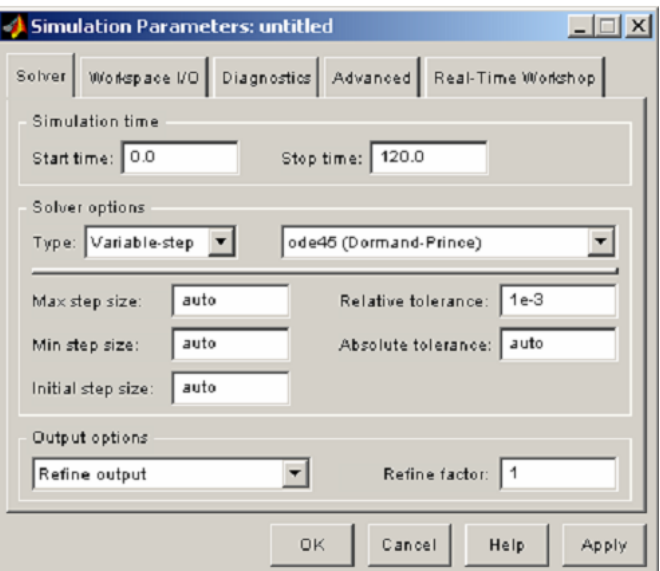

Xây dựng mô hình hệ thống điều khiển vị trí motor DC cho bởi phương trình vi phân sau:

$$
\frac{d^2\theta}{dt^2} = \frac{1}{J} \left( K_i i - b \frac{d\theta}{dt} \right)
$$

$$
\frac{di}{dt} = \frac{1}{L} \left( -R i + V - K_e \frac{d\theta}{dt} \right)
$$

Trong đó:

 $J = 0.01$  Kgm<sup>2</sup>/s<sup>2</sup> là moment quán tín của rotor

 $b = 0.1$  Mms là hệ số ma sát của các bộ phận cơ khí

 $K = Ke = Kt = 0.01 Nm/A$  là hằng số sức điện động

 $R = 10$  ohm là điện trở dây quấn

 $L = 0.5$  H là hệ số tự cảm

- V là điện áp đặt lên cuộn dây của motor
- θ là vị trí trục quay (ngõ ra của mô hình)
- i là dòng điện chạy trong cuộn dây của motor.

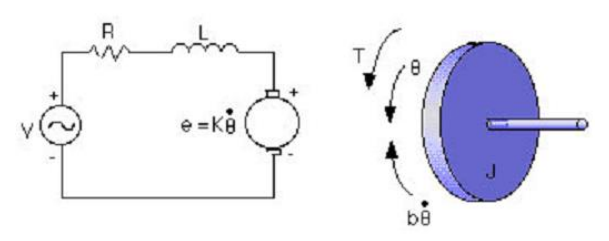

Quan sát từng phương trình mô tả hệ thống ta thấy cấu trúc của chúng cũng tương tự như phương trình của câu c. Sinh viên lần lượt thực hiện

trên từng phương trình để được (hình 3.9):

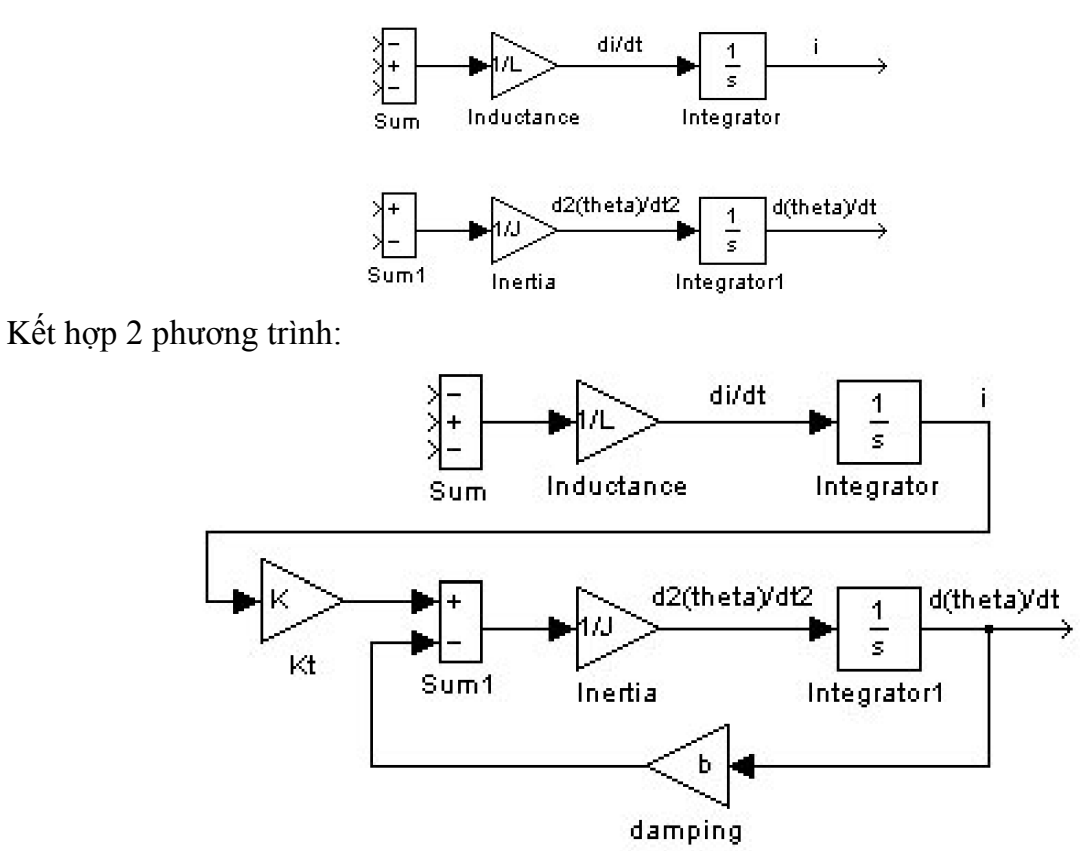

Đặt vào mô hình khối 'Step' để làm tín hiệu tham khảo, khối 'Scope' để quan sát đáp ứng. Sinh viên hãy gán trị cho tất cả các thông số của mô hình, thực hiện mô phỏng và quan sát đáp ứng (Hình 3.11).

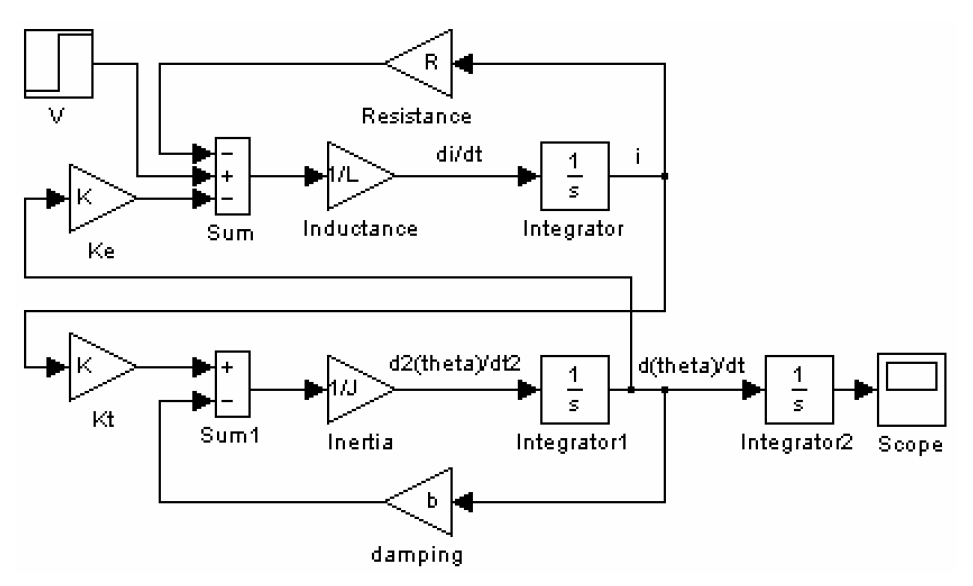

Hãy thay đổi ngõ vào mô hình bằng khối tạo xung vuông. Mô phỏng, quan sát kết quả và nhận xét.

Bài tập

1. Hãy tính đạo hàm cấp 2 của hàm  $y = x.e^{(1-x^2)}$  bằng tay và kiểm chứng kết quả bằng symbolic.

- 2. Tính tích phân sau và kiểm chứng kết quả bằng symbolic: ∞  $e^{-x^2}dx$ 0
- 3. Xây dựng mô hình hệ thống xe lửa cho bởi phương trình:

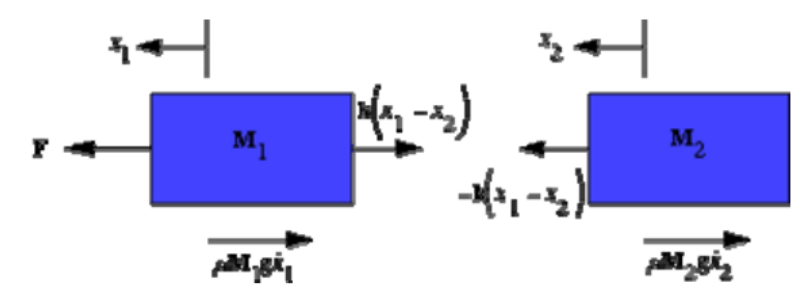

Phương trình:

$$
M_1 \frac{d^2 x_1}{dt^2} = F - k(x_1 - x_2) - \mu M_1 g \frac{dx_1}{dt} M
$$
  

$$
M_2 \frac{d^2 x_2}{dt^2} = k(x_1 - x_2) - \mu M_2 g \frac{dx_2}{dt}
$$

Trong đó các thông số tượng trưng như sau: M1=1 kg là khối lượng toa kéo; M2=0.5 kg là khối lượng toa khách;

- k=1 N/sec là độ cứng lò xo kết nối giữa 2 toa;
- F=1 N là lực tác động của đầu máy (ngõ vào mô hình);
- μ=0.002 sec/m là hệ số ma sát lăn;
- $g = 9.8$  m/s<sup> $\lambda$ </sup>2 là gia tốc trọng trường
- x1, x2 vị trí 2 toa (ngõ ra).